9日目:項目のチェック(3)

今日は,度数分布表を作ったり,ヒストグラムを書いたりしてみましょう。なお,今回は 項目のチェックが目的なので,あまり込みいった度数分布表などは作りませんので。あくま でも、ある項目で、1の回答が○名、2が△名…といったことを把握するレベルです。

ネットとかを検索しても、度数分布表の作り方は数多く紹介されています。そこでつかわ れているのはtable()です。

# table(x[5])

#### table(x\$年齢)

これだけの指示で簡単な度数分布表を作ってくれます。しかし,問題なのは欠損値をまっ たく無視してしまうところです。たとえば、b1 には欠損値がありますが、table(x\$b1)で 実行すると…

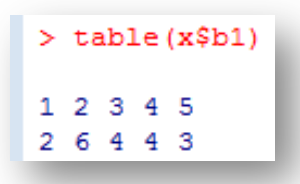

このように出力されます。上の段がカテゴリ,下の段が度数を表しますので,1が2名, 2が6名…「NA」は…??わかりません…

欠損値も表に含めたいなら、以下のように exclude=NULL を入れる必要があります。 table(x\$b1, exclude=NULL)

するとうまくいきます。

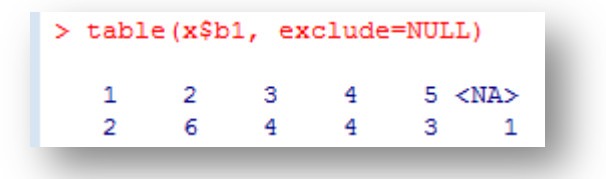

これで十分と言いたいところですが、欲張れば、%計算もやってほしい。ということで, これらの計算も一緒にやらせることはできないかと探したら、prettyR というパッケージ にある、freq が使えるということでした。

そこで,まずはprettyR というパッケージをインストールしてください。

入手できたら、まずはそれを呼び出し、以下のように入力してください。

### library(prettyR)

 $fr < -$  freq $(x$b1)$ 

1日 30 分くらい, 30 日で何とかRをそこそこ使えるようになるための練習帳: Win 版 ver.0.95(ほぼ完成版)

print(fr, cum.pc=TRUE, show.total=TRUE)

これで b1 の, 度数合計 (Total), 各カテゴリの度数と割合 (NA を除い た% (%!NA)と、それを込みにした% (cum%)),累積%(%)とともに作成 してくれます。

 ただし,このままだと,カテゴリを 度数の多い順に勝手に並べ替えてしま います(右図を見てください)。それを

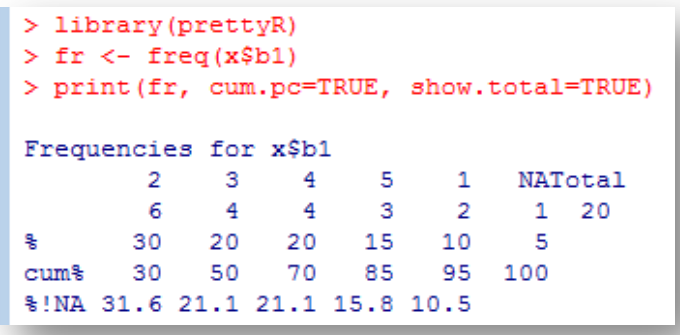

防ぐためには,2行目に decr.order=FALSE を入れ, fr <-freq(x\$b1, decr.order=FALSE)としておく必要があります。

なおこの2行の命令を読み解いてみると,freq で計算した結果を一度fr という新しい入 れ物に入れ、さらにprint でfr の出力調整をしているということになります。Rには、こ のように計算結果をいったん何かに入れ,結果表示コントロールを別に行って出力するとい う場合が少なくないようです。基本的に,これは結果を見やすくするためのようです。

ちなみに3行目の print の部分をつけないと,Total と cum%は出力されません。 show.total=TRUE と cum.pc=TRUE が入っているところに注目すればすぐにピンとくる でしょう。

複数変数をまとめてやりたい時は、freq(x[2:5], decr.order=FALSE)といった指定 でうまくいきます。またv3 <- c("性別","b2","b4","no")などと変数名をまとめてお いて、freq(x[v3], decr.order=FALSE)で一気に計算することもできます。

では次に,ヒストグラムを作成してみます。繰り返しますが,ここでは項目チェックに使 える簡単なものを目指します。

#### hist(x\$年齢)

これだけを、実行してみてください。

これでどういう表示になるのか確認してください。

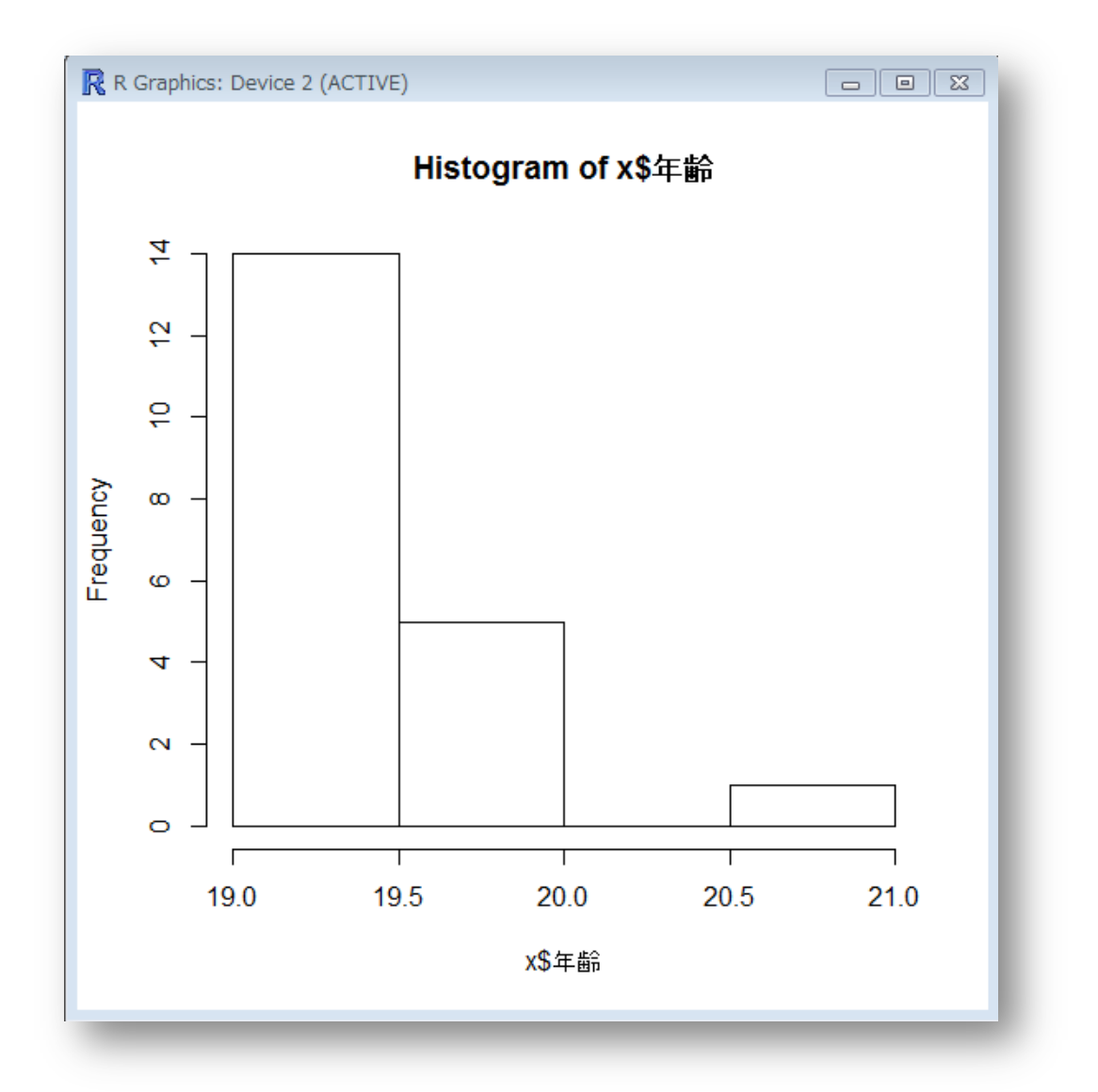

このように、R で作図をしようとすると、図用の新しいウインドが開きます。通常のウイ ンドと同様,縁にカーソルを合わせてドラッグすることで大きさを変えることができます(お そらく,デフォルトの大きさで特に問題ないかと思います)。

なお, いまは図表のタイトルが「Histogram of x\$年齢」になっていますが、hist(x\$年 齢, main="○○")と入力すれば、自由に図表のタイトルをつけることができます。

またこの「Device 2」というウインドですが、1枚の紙のようなイメージをもってもらえ るとよいと思います。では,3回 hist()を実行すると,どうなるでしょうか。ためしに, 以下の命令を実行してみてください。

## hist(x\$b1)

## hist(x\$b2)

### hist(x\$b3)

「Device 2」のウインドには、最後の x\$b3 の結果だけが表示されていると思います。 x\$b1

や x\$b2 の結果はどこに行った?ということになるのですが、残念なことに上書きされてし まって見ることができません…。これはさすがに困りますね。

そこで, 1windows()を使う, 2par(mfrow=c( , ))を使うという二通りの解決策を 紹介します。

#### ①windows()を使う

一度このコマンドをこのまま入力してみてくだ さい。すると,右のようなウインドが開くと思い ます。ここから分かるように、windows()という コマンドは、先に挙げた例にならうなら、白紙の 紙を1枚用意するコマンドなのです。

そして,このコマンドを入力して新しいウイン ドを開いてから hist()を入力すれば、新しい方 のウインドに図表が描かれます。

要は、「紙が1枚しかないせいで上書きするのだ から、紙を増やそう」と考えるわけです。

当然,2 つ以上の図表を作るときは,その度ご とに windows()と入力し,白紙のウインドを開 く必要があります。

## ②par(mfrow=c( , ))を使う

まず,括弧の中に数字を入れ, par(mfrow=c(3,3))と入力してみてくだ さい。もし既に描画ウインドが開いていれば 何も反応は無く,描画ウインドが開いていな ければ①のときと同じようなウインドが開く と思います。その状態でもう一度

hist(x\$b1)

hist(x\$b2)

### hist(x\$b3)

と入力してみてください。すると,右図のよ うになります。

par(mfrow=c(,))を使うと,括弧の中 の数字に応じて(今回は 3×3)画面を分割 し,図表を小さくして入れることができます。

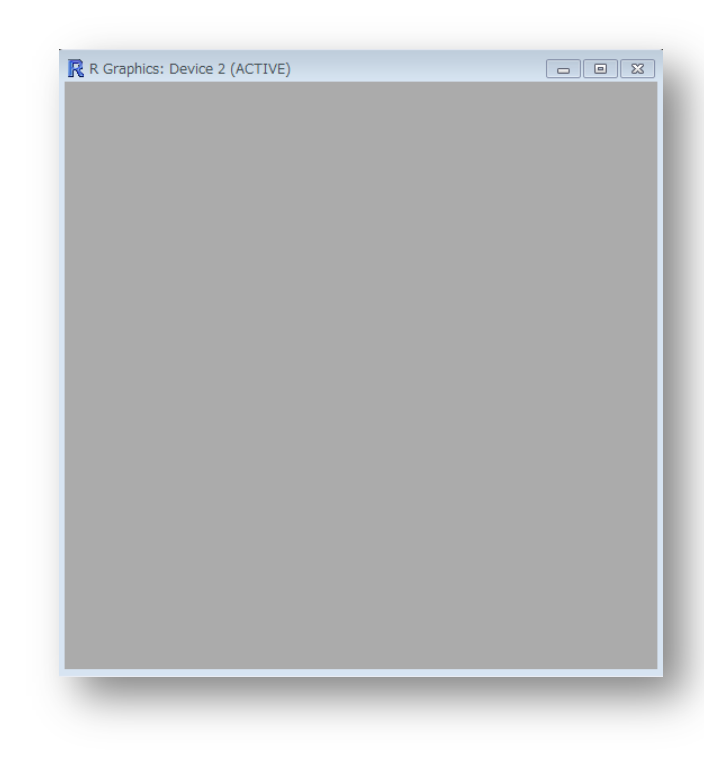

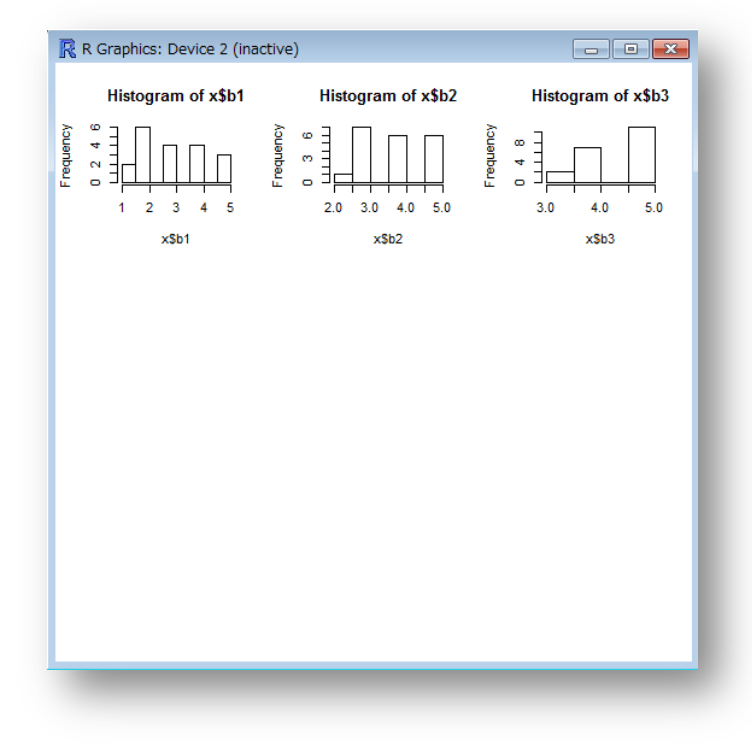

ところが,この画面が図表でいっぱいになったときは,やはり上書きされてしまいます…。 また,出力された図表を右クリック→「メタファイルにコピー」もしくは「ビットマップ にコピー」すれば,ワードやエクセルに貼り付けることができますし,また図表を保存する こともできます (図表ウインドをアクティブにして、メニューバーから「ファイル」→「別 名で保存」を選べば、保存形式を選ぶこともできます)

さて, hist(x\$年齢)の部分ですが, 変数さえ指定すれば (x[,3]という「,」付きなら 列番号指定も可),適当にヒストグラムを作成してくれます。これに関するオプションの設定 もたくさんあるので,自分の望むものを出力できるようにweb などで調べてみましょう。

今回のように,項目単位での回答の分布を見るなら, ちょっと掟破りっぽいものでもいいのかなと思ったり します。b1 からb5 は1から5までの5件法なので, それぞれのカテゴリに何ケースあるのかがはっきりと わかる方がよいでしょう。それなら、hist(x\$b1, breaks=seq(0.5, 5.5, 1))などと指定するのは どうかと思います。breaks=sea の後は、グラフの 左端,右端,幅の3つの数値を入れます。ヒストグラ ムとしてどうか,ということは置いておきますが,1 から5の選択肢の真上に棒の部分がのるため、私にと っては使いやすい(チェックしやすい)ものになりま す。

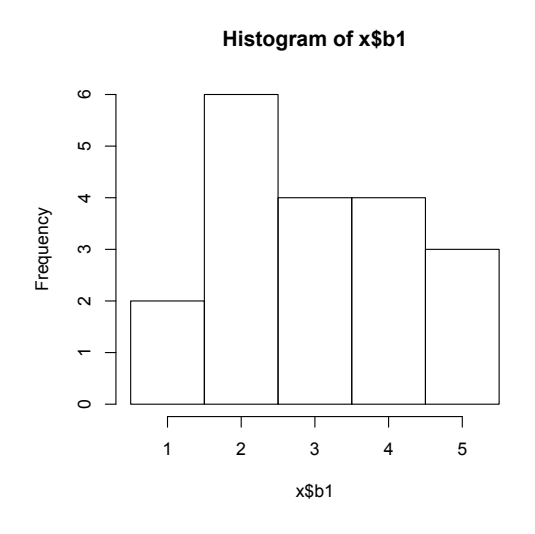

さて,あとはいくつかの変数をまとめて,一気にヒストグラムを作らせたいのですが,こ れがなかなか難しいようです。

いくつか試しましたが,ことごとくエラー…

```
> hist(x)以下にエラー hist.default(x) : 'x' は数値でなければなりません
> hist(x[2:4])
以下にエラー hist.default(x[2:4]) : 'x' は数値でなければなりません
> v <- c("no","性別","年齢","b1","b2","b3","b4","b5")
> hist(x[v])以下にエラー hist.default(x[v]) : 'x' は数値でなければなりません
```
1日 30 分くらい,30 日で何とかRをそこそこ使えるようになるための練習帳: Win 版 ver.0.95(ほぼ完成版)

結局,このようなものに行き着きました…

## for (a in 4:8) { hist( $x[,a]$ ) }

for (a in 4:8)は、a を4から8まで、1ずつ動かしなさいという命令です。そしてそ の命令を受けるのが { }の中です。そこに hist(x[,a])を入れれば, a が先の命令を受け るので, hist(x[,4]), hist(x[,5]), … hist(x[,8])と順にやってくれるという仕 組みです。

これを使って, b1 から b5 までのヒストグラムを1枚 (3行3列) に収まるように出力し たのが以下の例です。

par( mfrow=c(3,3))

for (a in 4:8) { hist(x[,a], breaks=seq(0.5, 5.5, 1)) }

まあ、「これでもいいか…」くらいの出来です。問題は for を使うと次ページの結果のよ うに変数名が表示されないこと。間違えないようにしないと…

これで9日目は終了です。明日は、相関係数を算出してみます。

1日 30 分くらい,30 日で何とかRをそこそこ使えるようになるための練習帳: Win 版 ver.0.95(ほぼ完成版)

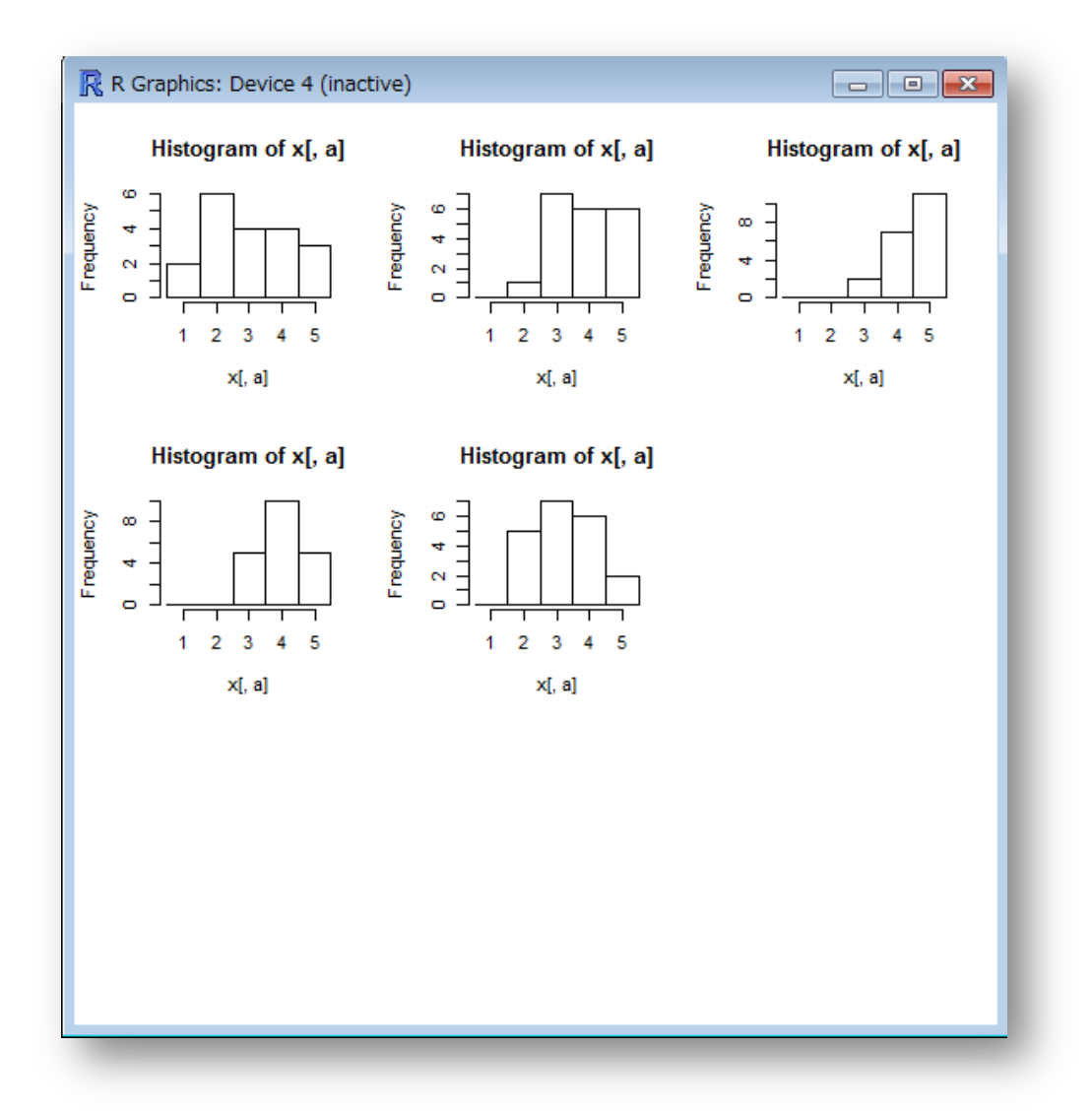